MC56F81000-EVK

# MC56F81000 EVALUATION KIT

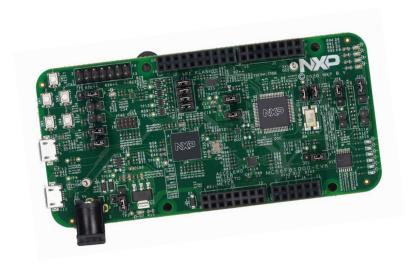

#### GET TO KNOW THE MC56F81000-EVK

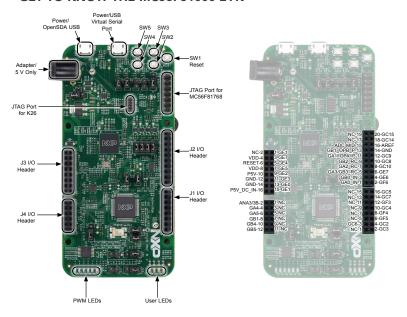

Figure 1: MC56F81000-EVK Callouts

Figure 2: MC56F81000-EVK Pin-Outs

#### **OPERATION NOTES**

- 1. MC56F81000-EVK can be powered by either of the USB connectors (J12, J26) or the adapter input (J7). Beware that only an adapter with 5 V output can be used.
- When the board is powered up, a green LED D2 will illuminate, indicating 3.3 V is on. If the board is powered by the USB connector (J12), an orange LED D4 will also illuminate, indicating K26 is powered.
- 3. J12 is the onboard OpenSDA (realized by K26) connector that can be used to debug/program 56F81768.
- J26 is the virtual serial port connector, which can be used by ROM bootloader. CP210x USB to UART bridge VCP drivers are needed.
- J10 is the JTAG connector for MC56F81768. Remember to remove the four jumpers on J13 when this JTAG is used. This is to avoid the impact of on-board OPenSDA circuit.
- 6. J14 is the JTAG connector for the K26 firmware update.
- 7. Device boot from flash after reset by default, changing macro "ENTER\_ BOOTLOADER" in Project\_Settings> Startup\_code>Cpu.c to enable ROM bootloader. When "ENTER\_BOOTLOADER" is set, Boot ROM code is executed first out of reset. The ROM bootloader takes about 6 seconds to check the active communication port (I<sup>2</sup>C, SCI) before the application code is executed.
- The device runs in normal mode (50 MHz operation frequency) by default, setting macro "STARTUP\_FAST\_MODE" in Project\_Settings>Startup\_code>Cpu.c will configure the device to run in fast mode (100 MHz operation frequency).
- 9. Connect pin2 and pin3 of J11 to enable the external reset from SW1.

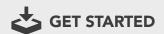

Download installation software and documentation under "Jump Start Your Design" at www.nxp.com/MC56F81000-EVK.

#### SUPPORT

Visit www.nxp.com/support for a list of phone numbers within your region.

### WARRANTY

Visit www.nxp.com/warranty for complete warranty information.

## www.nxp.com/MC56F81000-EVK

NXP and the NXP logo are trademarks of NXP B.V. All other product or service names are the property of their respective owners. © 2020 NXP B.V.

Document Number: MC56F81000EVKQSG REV 0

Agile Number: 926-46971 Rev A